# Workforce One Post-Exit/Follow-Up User Guide WIOA Youth October 2019

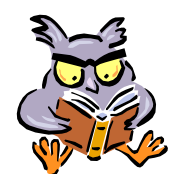

The Employment Counselor will attempt to contact the exited **WIOA** participant quarterly, for 4 quarters, to obtain information for **Post-Exit**. The information entered in WF1 is used for Performance purposes.

**Follow-Up** is not required, but it may be entered in WF1.

Refer to the following WFS policy for additional information:

• **Exit**

Post-Exit Information

Page 1

Follow-Up

Page 3

### **POST-EXIT INFORMATION**

Click **Follow-Up** on the left navigation menu to enter **Post-Exit Information**.

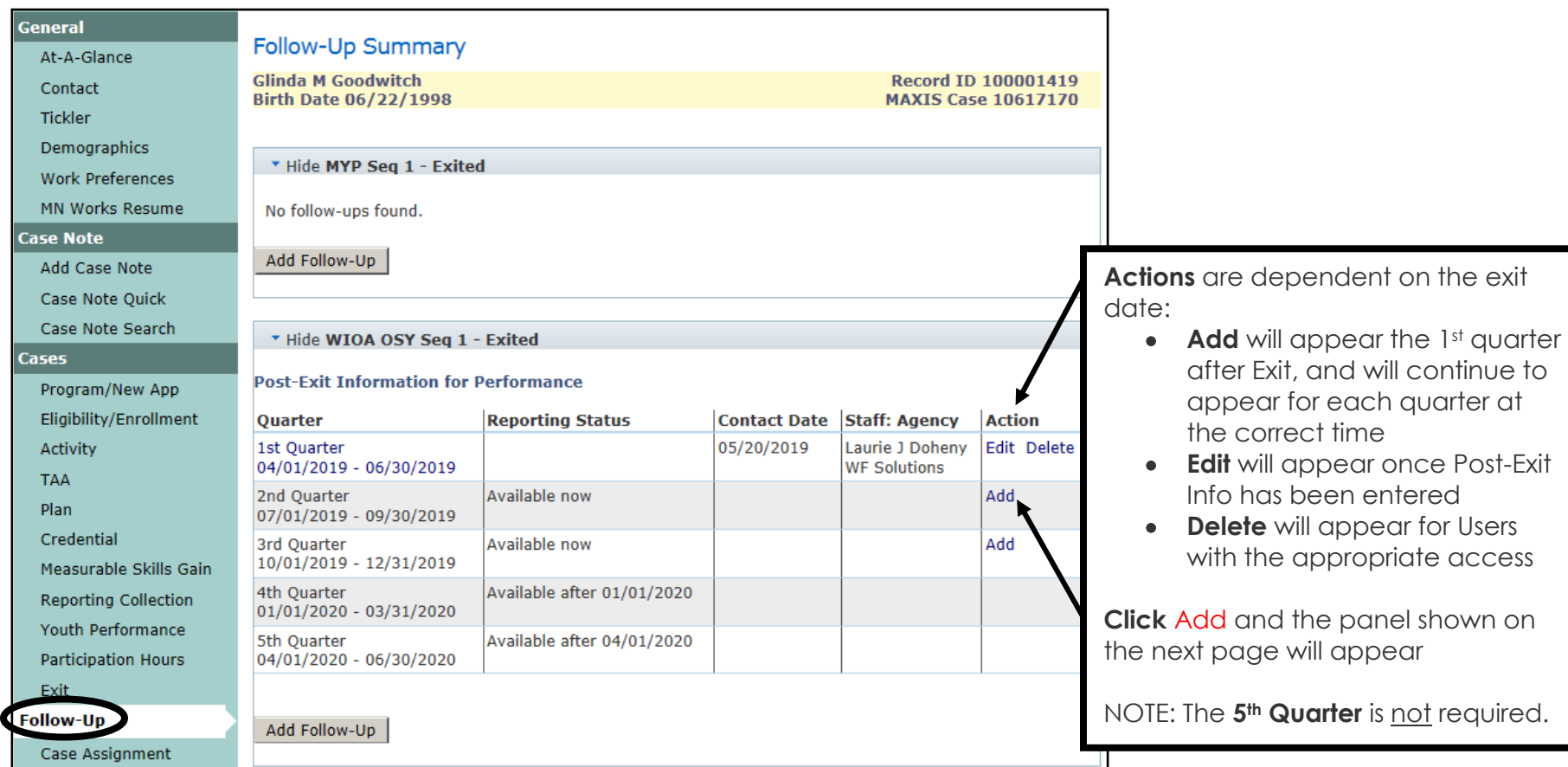

# **POST-EXIT INFORMATION** continued:

The items with a red asterisk (\*) are required when entering **Post-Exit Information**.

The example below is for 2nd Quarter **Post-Exit Information**.

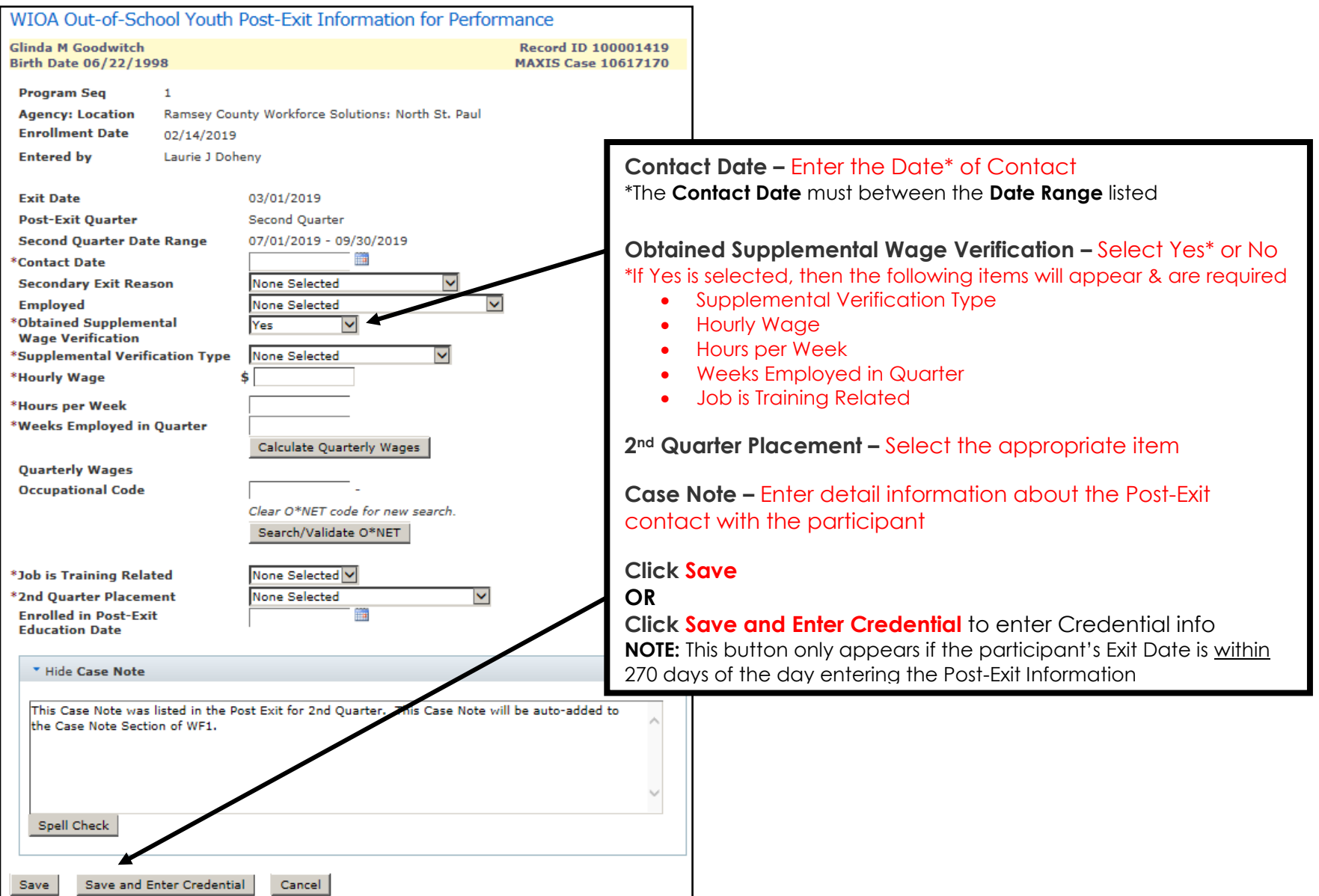

### **FOLLOW-UP**

Click **Follow-Up** on the left navigation menu to enter **Follow-Up** information, if desired. **Follow-Up** is not required – optional only.

You may enter **Follow-Up** information more than once.

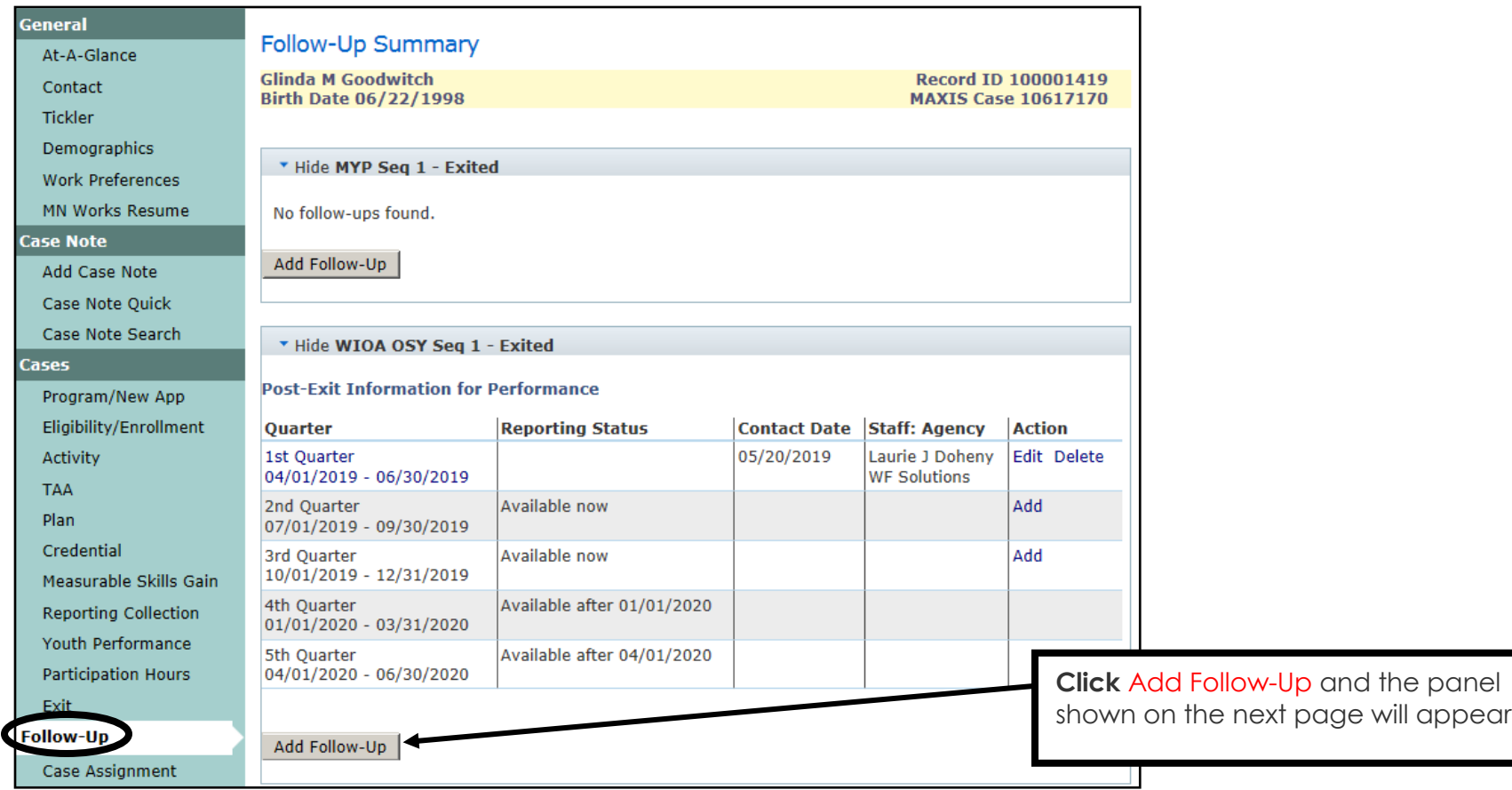

### **FOLLOW-UP** continued:

Click **Follow-Up** on the left navigation menu to enter **Follow-Up** information, if desired. **Follow-Up** is not required – optional only.

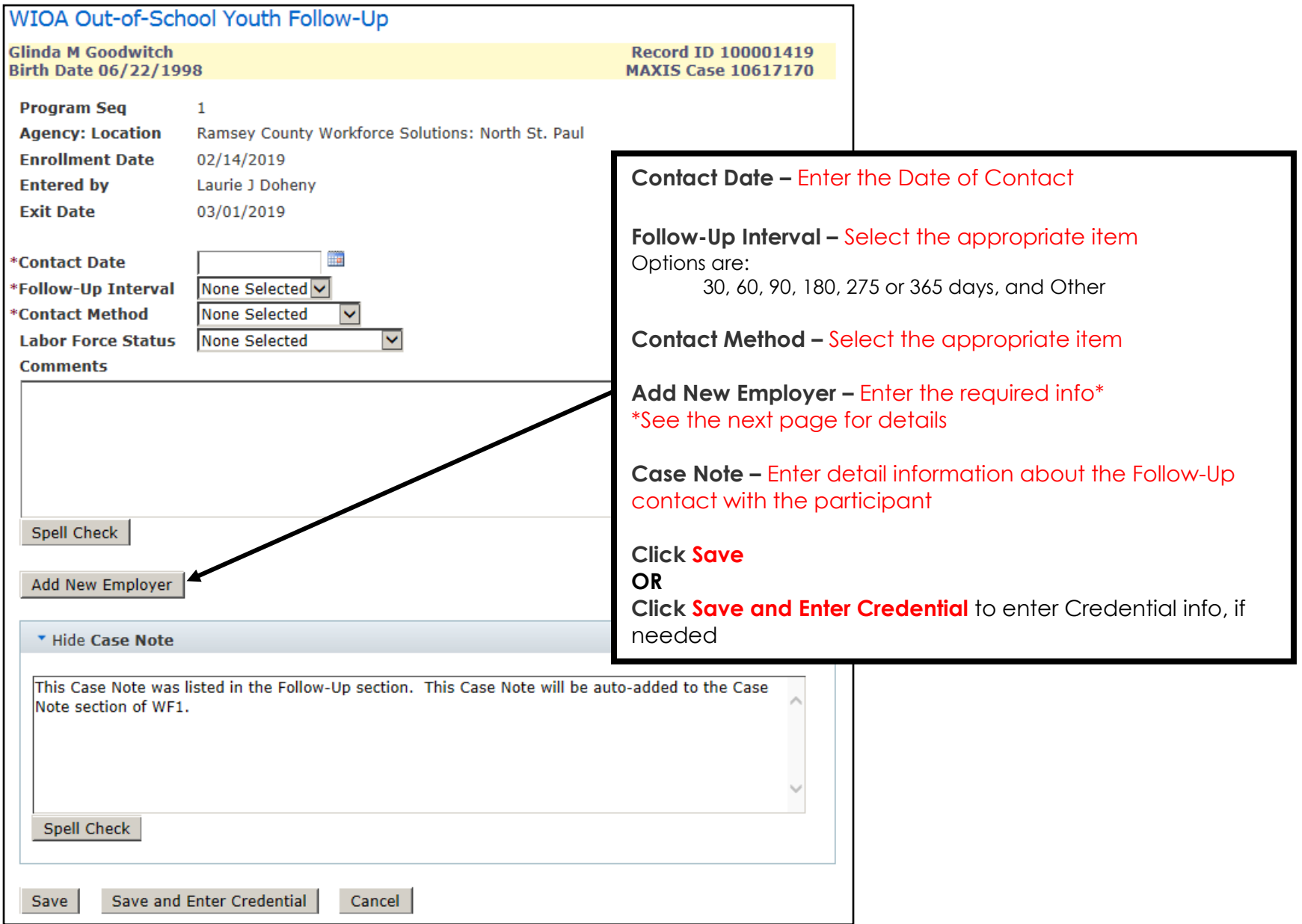

# **FOLLOW-UP** continued:

The items with a red asterisk (\*) are required when entering **Add New Employer** information under **Follow-Up**.

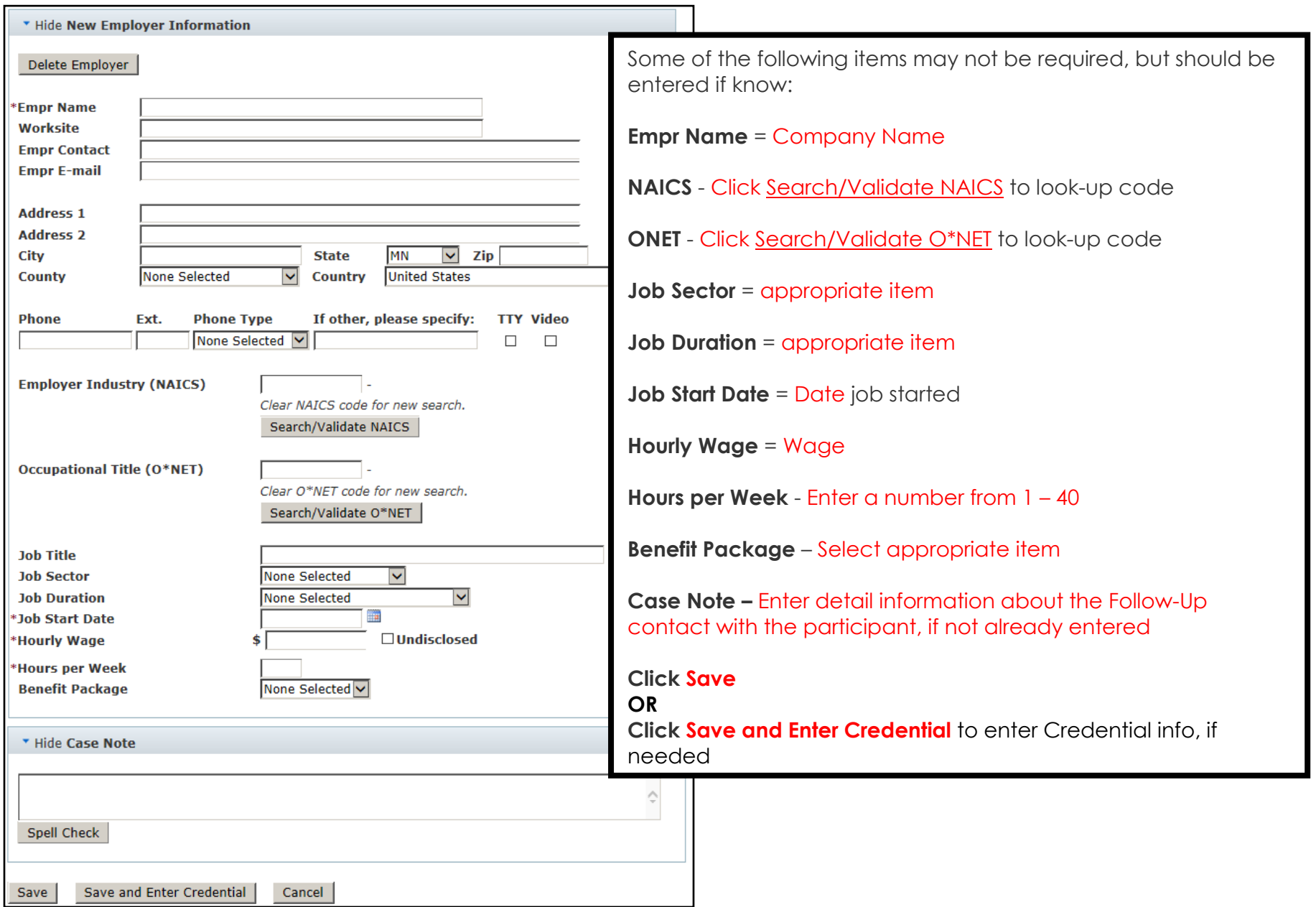